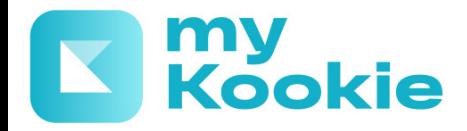

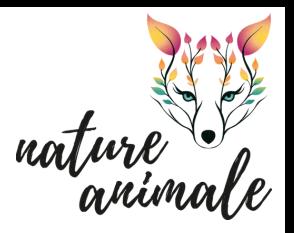

Guide d'utilisation

My Kookie

Vous devez vous absentez ? Téléchargez My Kookie, l'application mobile permettant de réserver le séjour de vos chats et NAC chez Nature Animale !

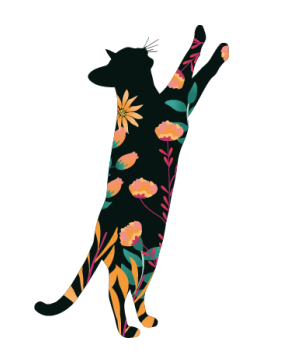

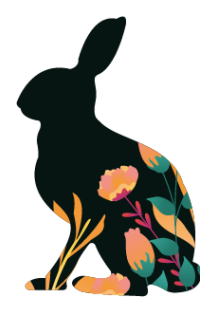

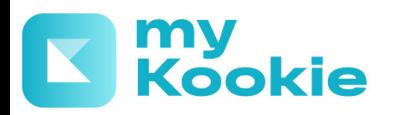

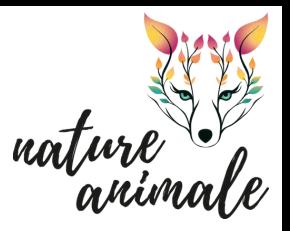

## **ETAPE 1 : INSCRIPTION**

Si c'est votre première utilisation, téléchargez l'application mobile My Kookie sur votre smartphone. Vous pourrez ensuite créer votre compte rapidement.

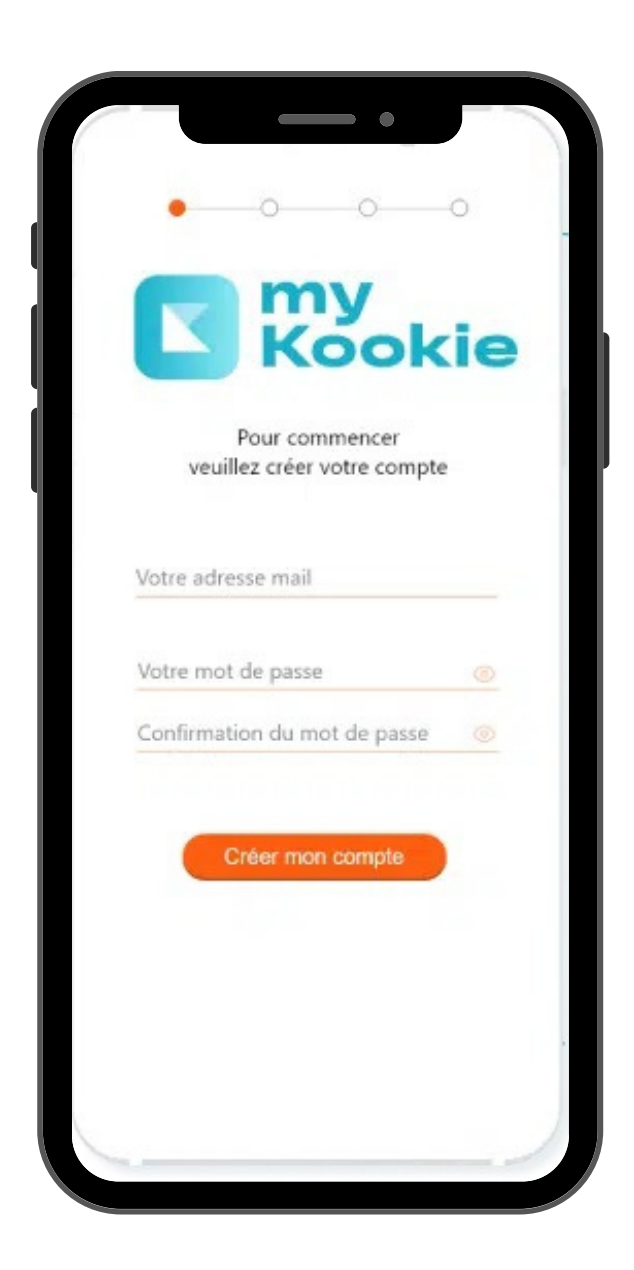

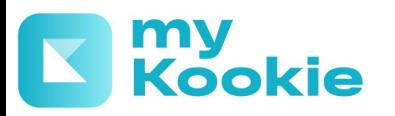

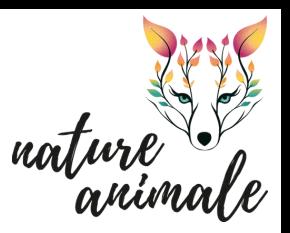

## **ETAPE 2 : RENSEIGNER VOTRE PROFIL**

Renseignez votre profil client ainsi que celui de votre animal. L'ensemble des informations se trouveront directement sur votre profil My Kookie. Vous retrouverez automatiquement le contrat d'une nouvelle réservation et l'ensemble des factures des séjours.

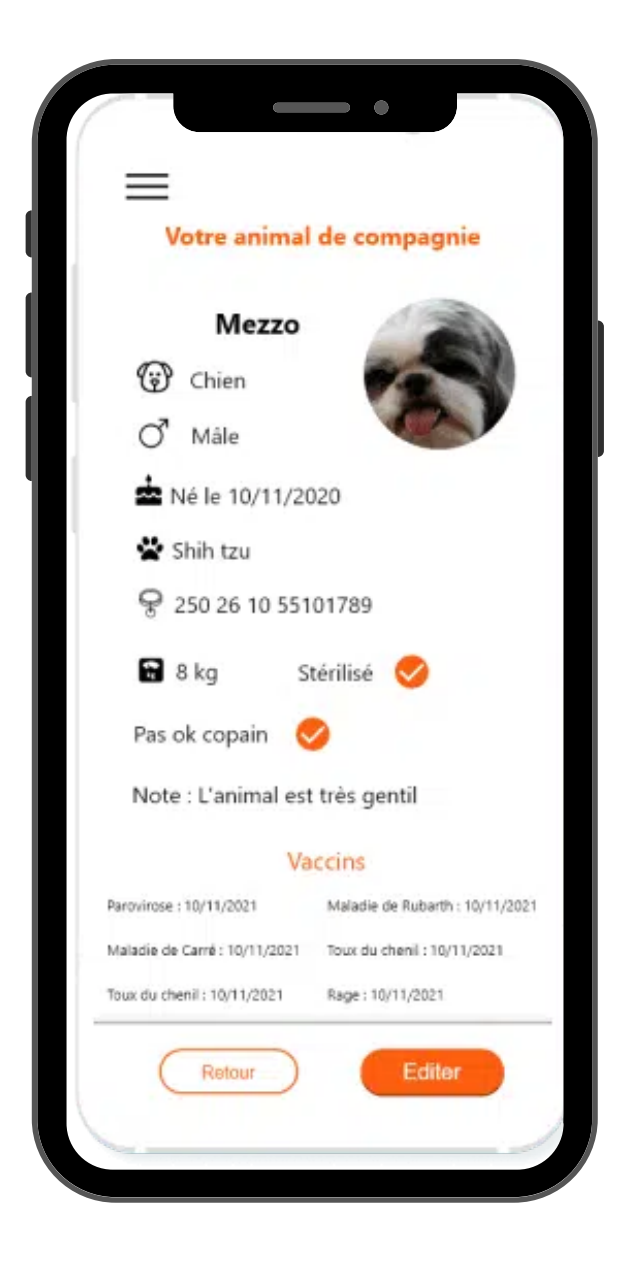

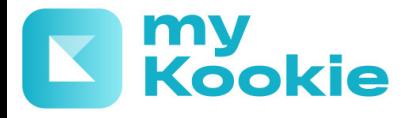

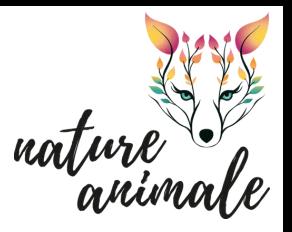

## **ETAPE 3 : ENREGISTREMENT DE VOTRE PENSION**

Pour enregistrer la pension, cliquez sur Pet-Hotel et tapez dans la barre de recherche Nature Animale. Ensuite, cliquez sur Valider tout en bas à droite.

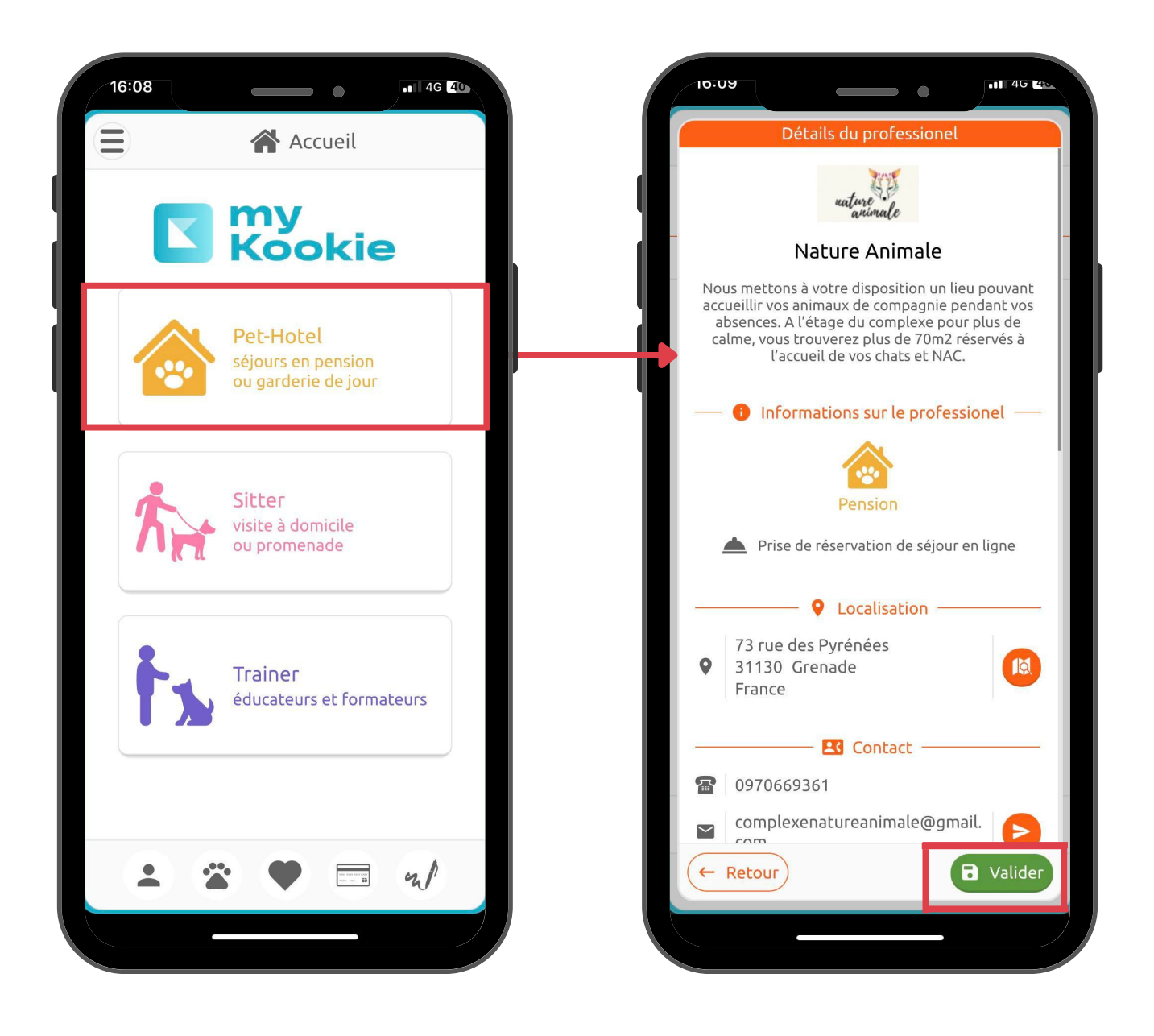

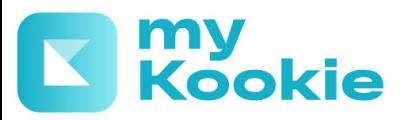

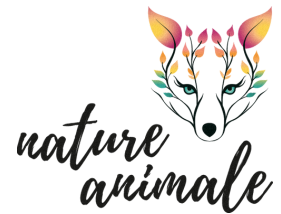

## **ETAPE 4 : RESERVEZ LE SEJOUR DE VOTRE ANIMAL**

Pour réserver le séjour de votre animal, cliquez sur Réserver un séjour, sélectionnez votre animal et renseignez les dates et horaires que vous souhaitez.

Une pré-autorisation bancaire du montant des arrhes vous sera demandée au moment de la validation de la réservation.

**Un e-mail vous sera envoyé dès acceptation de la réservation.**

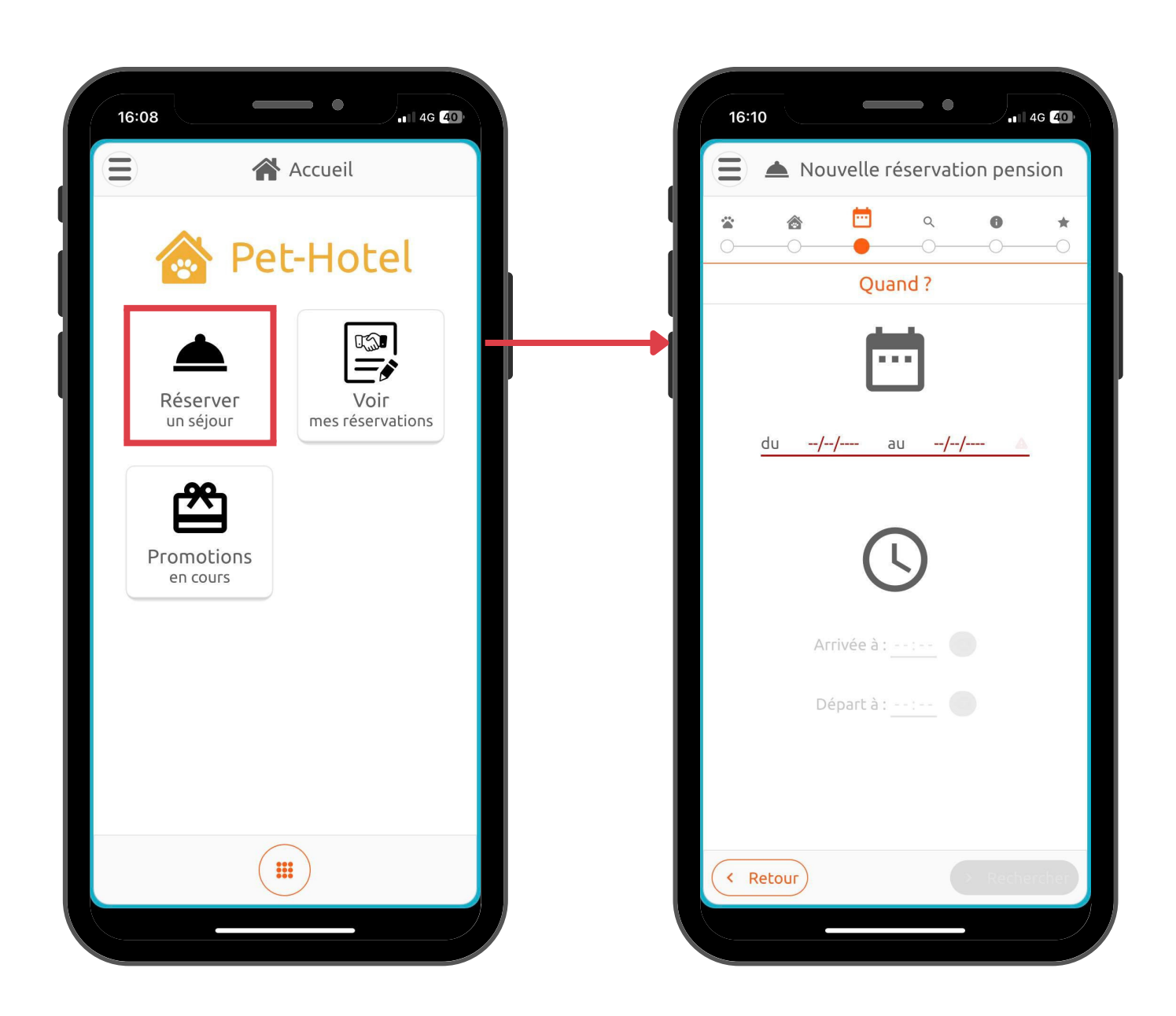